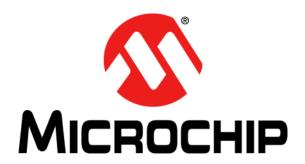

# MM7150 Motion Module PICtail<sup>TM</sup> Plus Evaluation Board (#AC243007) with Explorer 16 Development Board User's Guide

#### Note the following details of the code protection feature on Microchip devices:

- Microchip products meet the specification contained in their particular Microchip Data Sheet.
- Microchip believes that its family of products is one of the most secure families of its kind on the market today, when used in the intended manner and under normal conditions.
- There are dishonest and possibly illegal methods used to breach the code protection feature. All of these methods, to our knowledge, require using the Microchip products in a manner outside the operating specifications contained in Microchip's Data Sheets. Most likely, the person doing so is engaged in theft of intellectual property.
- Microchip is willing to work with the customer who is concerned about the integrity of their code.
- Neither Microchip nor any other semiconductor manufacturer can guarantee the security of their code. Code protection does not mean that we are guaranteeing the product as "unbreakable."

Code protection is constantly evolving. We at Microchip are committed to continuously improving the code protection features of our products. Attempts to break Microchip's code protection feature may be a violation of the Digital Millennium Copyright Act. If such acts allow unauthorized access to your software or other copyrighted work, you may have a right to sue for relief under that Act.

Information contained in this publication regarding device applications and the like is provided only for your convenience and may be superseded by updates. It is your responsibility to ensure that your application meets with your specifications. MICROCHIP MAKES NO REPRESENTATIONS OR WARRANTIES OF ANY KIND WHETHER EXPRESS OR IMPLIED, WRITTEN OR ORAL, STATUTORY OR OTHERWISE, RELATED TO THE INFORMATION, INCLUDING BUT NOT LIMITED TO ITS CONDITION, QUALITY, PERFORMANCE, MERCHANTABILITY OR FITNESS FOR PURPOSE. Microchip disclaims all liability arising from this information and its use. Use of Microchip devices in life support and/or safety applications is entirely at the buyer's risk, and the buyer agrees to defend, indemnify and hold harmless Microchip from any and all damages, claims, suits, or expenses resulting from such use. No licenses are conveyed, implicitly or otherwise, under any Microchip intellectual property rights unless otherwise stated.

#### **Trademarks**

The Microchip name and logo, the Microchip logo, AnyRate, AVR, AVR logo, AVR Freaks, BeaconThings, BitCloud, CryptoMemory, CryptoRF, dsPIC, FlashFlex, flexPWR, Heldo, JukeBlox, KEELOQ, KEELOQ logo, Kleer, LANCheck, LINK MD, maXStylus, maXTouch, MediaLB, megaAVR, MOST, MOST logo, MPLAB, OptoLyzer, PIC, picoPower, PICSTART, PIC32 logo, Prochip Designer, QTouch, RightTouch, SAM-BA, SpyNIC, SST, SST Logo, SuperFlash, tinyAVR, UNI/O, and XMEGA are registered trademarks of Microchip Technology Incorporated in the U.S.A. and other countries

ClockWorks, The Embedded Control Solutions Company, EtherSynch, Hyper Speed Control, HyperLight Load, IntelliMOS, mTouch, Precision Edge, and Quiet-Wire are registered trademarks of Microchip Technology Incorporated in the U.S.A.

Adjacent Key Suppression, AKS, Analog-for-the-Digital Age, Any Capacitor, Anyln, AnyOut, BodyCom, chipKIT, chipKIT logo, CodeGuard, CryptoAuthentication, CryptoCompanion, CryptoController, dsPICDEM, dsPICDEM.net, Dynamic Average Matching, DAM, ECAN, EtherGREEN, In-Circuit Serial Programming, ICSP, Inter-Chip Connectivity, JitterBlocker, KleerNet, KleerNet logo, Mindi, MiWi, motorBench, MPASM, MPF, MPLAB Certified logo, MPLIB, MPLINK, MultiTRAK, NetDetach, Omniscient Code Generation, PICDEM, PICDEM.net, PICkit, PICtail, PureSilicon, QMatrix, RightTouch logo, REAL ICE, Ripple Blocker, SAM-ICE, Serial Quad I/O, SMART-I.S., SQI, SuperSwitcher, SuperSwitcher II, Total Endurance, TSHARC, USBCheck, VariSense, ViewSpan, WiperLock, Wireless DNA, and ZENA are trademarks of Microchip Technology Incorporated in the U.S.A. and other countries.

SQTP is a service mark of Microchip Technology Incorporated in the U.S.A.

Silicon Storage Technology is a registered trademark of Microchip Technology Inc. in other countries.

GestIC is a registered trademark of Microchip Technology Germany II GmbH & Co. KG, a subsidiary of Microchip Technology Inc., in other countries.

All other trademarks mentioned herein are property of their respective companies.

© 2014 - 2016, Microchip Technology Incorporated, All Rights Reserved.

ISBN: 9781522410980

# QUALITY MANAGEMENT SYSTEM CERTIFIED BY DNV = ISO/TS 16949=

Microchip received ISO/TS-16949:2009 certification for its worldwide headquarters, design and wafer fabrication facilities in Chandler and Tempe, Arizona; Gresham, Oregon and design centers in California and India. The Company's quality system processes and procedures are for its PIC® MCUs and dsPIC® DSCs, KEELOQ® code hopping devices, Serial EEPROMs, microperipherals, nonvolatile memory and analog products. In addition, Microchip's quality system for the design and manufacture of development systems is ISO 9001:2000 certified.

Object of Declaration: MM7150 Motion Module PlCtail™ Plus Evaluation Board (#AC243007) with Explorer 16 Development Board

**EU Declaration of Conformity** 

Manufacturer: Microchip Technology Inc.

2355 W. Chandler Blvd.

Chandler, Arizona, 85224-6199

**USA** 

This declaration of conformity is issued by the manufacturer.

The development/evaluation tool is designed to be used for research and development in a laboratory environment. This development/evaluation tool is not a Finished Appliance, nor is it intended for incorporation into Finished Appliances that are made commercially available as single functional units to end users under EU EMC Directive 2004/108/EC and as supported by the European Commission's Guide for the EMC Directive 2004/108/EC (8<sup>th</sup> February 2010).

This development/evaluation tool complies with EU RoHS2 Directive 2011/65/EU.

This development/evaluation tool, when incorporating wireless and radio-telecom functionality, is in compliance with the essential requirement and other relevant provisions of the R&TTE Directive 1999/5/EC and the FCC rules as stated in the declaration of conformity provided in the module datasheet and the module product page available at www.microchip.com.

For information regarding the exclusive, limited warranties applicable to Microchip products, please see Microchip's standard terms and conditions of sale, which are printed on our sales documentation and available at www.microchip.com.

12-Sep-14
Date

Signed for and on behalf of Microchip Technology Inc. at Chandler, Arizona, USA

Derek Carlson

**VP Development Tools** 

© 2014 - 2016 Microchip Technology Inc.

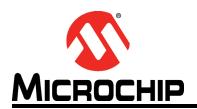

# MM7150 MOTION MODULE PICTAIL™ PLUS EVALUATION BOARD (#AC243007) WITH EXPLORER 16 DEVELOPMENT BOARD USER'S GUIDE

# **Table of Contents**

| Preface          |                                                                  | 6        |
|------------------|------------------------------------------------------------------|----------|
|                  | Introduction                                                     |          |
|                  | Document Layout                                                  | 6        |
|                  | Audience                                                         |          |
|                  | Reference Documents                                              |          |
|                  | Glossary                                                         |          |
|                  | The Microchip Web Site                                           |          |
|                  | Development Systems Customer Change Notification Service         |          |
|                  | Customer Support                                                 |          |
|                  | Document Revision History                                        |          |
| Chantar 1        | ·                                                                |          |
| Chapter 1        | . Hardware Setup                                                 | 10       |
|                  | 1.1 Hardware Requirements                                        |          |
|                  | 1.3 Hardware Connections for MM7150-PICtail to Explorer 16 Board |          |
|                  | 1.3.1 Direct Plug-In                                             | 10       |
|                  | 1.3.2 Using Extension Cable                                      | 11       |
| Chapter 2        | . Software/Firmware Setup                                        |          |
|                  | 2.1 Software/Firmware requirements                               |          |
|                  | 2.2 MPLABX Project:                                              | 12       |
| <b>Chapter 3</b> | . Demo Setup                                                     |          |
|                  | 3.1 Running the Motion demo                                      |          |
|                  | 3.2 Calibrating Sensors                                          |          |
|                  | 3.2.1 Calibration Mode                                           |          |
|                  | 3.3 Sensor Data Display                                          |          |
|                  | 3.4 Sleep/Wake                                                   |          |
|                  | 3.5 Flash Update                                                 |          |
|                  | 3.5.1 Flash Update command                                       | 20       |
|                  | 3.5.2 Flash Configuration Update Command                         |          |
|                  | 3.6 FREEFALL Mode                                                |          |
| Chanter 4        |                                                                  | 29       |
| Chapter 4        | . Troubleshooting                                                | 20       |
|                  | 4.1 Failure to Display Welcome Screen                            |          |
|                  | 4.2.1 General Error Handling for VREG Functions                  | 33<br>33 |
|                  | 4.2.2 I <sup>2</sup> C Error Handling                            | 34       |
|                  | 4.2.3 Error Definitions (from source/headers/err.h)              | 35       |

| Appendix A. Code Structure                                                                     |    |
|------------------------------------------------------------------------------------------------|----|
| A.1 Directory structure                                                                        | 36 |
| A.2 Program Flow                                                                               | 38 |
| A.2.2 Configuring and Initializing MM7150 Motion Module                                        | 38 |
| Appendix B. Reference Schematic & Bill of Materials                                            |    |
| B.1 MM7150 Motion Module PICtail <sup>™</sup> Plus Evaluation Board<br>B.1.1 Bill of Materials | 40 |
| Appendix C. Extension Cable for Explorer 16                                                    |    |
| C.1 Signals Connection                                                                         | 42 |
| Worldwide Sales and Service                                                                    | 43 |

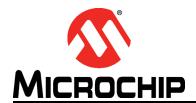

# MM7150 MOTION MODULE PICTAIL™ PLUS EVALUATION BOARD (#AC243007) WITH EXPLORER 16 DEVELOPMENT BOARD USER'S GUIDE

# **Preface**

#### **NOTICE TO CUSTOMERS**

All documentation becomes dated, and this manual is no exception. Microchip tools and documentation are constantly evolving to meet customer needs, so some actual dialogs and/or tool descriptions may differ from those in this document. Please refer to our web site (www.microchip.com) to obtain the latest documentation available.

Documents are identified with a "DS" number. This number is located on the bottom of each page, in front of the page number. The numbering convention for the DS number is "DSXXXXXA", where "XXXXXX" is the document number and "A" is the revision level of the document.

For the most up-to-date information on development tools, see the MPLAB<sup>®</sup> IDE online help. Select the Help menu, and then Topics to open a list of available online help files.

#### INTRODUCTION

This chapter contains general information that will be useful to know before using the MM7150 Motion Module PICtail™ Plus Evaluation Board (#AC243007) with the Explorer 16 development board (#DM240001) to run the demo and sample code. Items discussed in this chapter include:

- Document Layout
- Audience
- Reference Documents
- Glossary
- · The Microchip Web Site
- Development Systems Customer Change Notification Service
- Customer Support
- · Document Revision History

#### **DOCUMENT LAYOUT**

This document describes how to use the MM7150-PICtail with Explorer 16 Development Board to perform the demo and modify sample code. The manual layout is as follows:

- Chapter 1. "Hardware Setup" Provides hardware setting information.
- Chapter 2. "Software/Firmware Setup" Provides software and firmware setting and build information.
- Chapter 3. "Demo Setup" Includes demonstration procedures.
- Chapter 4. "Troubleshooting" Provides troubleshooting information.
- Appendix A. "Code Structure" Provides sample code structure information.

- Appendix B. "Reference Schematic & Bill of Materials" Provides MM7150-PICtail adapter reference schematic & bill of materials information.
- Appendix C. "Extension Cable for Explorer 16" Provides signals connection information for building a custom extension cable to use with MM7150-PICtail.

#### **AUDIENCE**

This document is written for developers who are familiar with 9-axis motion sensor applications. The purpose of this document is to describe the functions and use of the MM7150-PICtail with Explorer 16 Development Board to perform the demos and modify sample code functions as described in the Host API Design for MM7150 Application Note.

#### REFERENCE DOCUMENTS

- DS00001885A SSC7150 Motion Coprocessor Data Sheet
- DS00001888A MM7150 Motion Module Data Sheet
- DS00001873A Host API Design for MM7150 Motion Module Application Note

**Note:** Please contact your Microchip representative for the above documents and availability.

#### **GLOSSARY**

This section describes glossary terms and acronyms used in this document.

| TERM             | DEFINITION               |
|------------------|--------------------------|
| EVB              | Evaluation Board         |
| HID              | Human Interface Device   |
| I <sup>2</sup> C | Inter-Integrated Circuit |
| USB              | Universal Serial Bus     |
| EC               | Embedded Controller      |
| SF               | Sensor Fusion            |

#### THE MICROCHIP WEB SITE

Microchip provides online support via our web site at <a href="https://www.microchip.com">www.microchip.com</a>. This web site is used as a means to make files and information easily available to customers. Accessible by using your favorite Internet browser, the web site contains the following information:

- Product Support Data sheets and errata, application notes and sample programs, design resources, user's guides and hardware support documents, latest software releases and archived software
- General Technical Support Frequently Asked Questions (FAQs), technical support requests, online discussion groups, Microchip consultant program member listing
- Business of Microchip Product selector and ordering guides, latest Microchip press releases, listing of seminars and events, listings of Microchip sales offices, distributors and factory representatives

#### **DEVELOPMENT SYSTEMS CUSTOMER CHANGE NOTIFICATION SERVICE**

Microchip's customer notification service helps keep customers current on Microchip products. Subscribers will receive e-mail notification whenever there are changes, updates, revisions or errata related to a specified product family or development tool of interest.

To register, access the Microchip web site at www.microchip.com, click on Customer Change Notification and follow the registration instructions.

The Development Systems product group categories are:

- Compilers The latest information on Microchip C compilers, assemblers, linkers and other language tools. These include all MPLAB C compilers; all MPLAB assemblers (including MPASM assembler); all MPLAB linkers (including MPLINK object linker); and all MPLAB librarians (including MPLIB object librarian).
- **Emulators** The latest information on Microchip in-circuit emulators. This includes the MPLAB REAL ICE and MPLAB ICE 2000 in-circuit emulators.
- In-Circuit Debuggers The latest information on the Microchip in-circuit debuggers. This includes MPLAB ICD 3 in-circuit debuggers and PICkit 3 debug express.
- MPLAB IDE The latest information on Microchip MPLAB IDE, the Windows Integrated Development Environment for development systems tools. This list is focused on the MPLAB IDE, MPLAB IDE Project Manager, MPLAB Editor and MPLAB SIM simulator, as well as general editing and debugging features.
- Programmers The latest information on Microchip programmers. These include production programmers such as MPLAB REAL ICE in-circuit emulator, MPLAB ICD 3 in-circuit debugger and MPLAB PM3 device programmers. Also included are nonproduction development programmers such as PICSTART Plus and PIC-kit 2 and 3.

#### **CUSTOMER SUPPORT**

Users of Microchip products can receive assistance through several channels:

- · Distributor or Representative
- · Local Sales Office
- Field Application Engineer (FAE)
- Technical Support

Customers should contact their distributor, representative or field application engineer (FAE) for support. Local sales offices are also available to help customers. A listing of sales offices and locations is included in the back of this document.

Technical support is available through the web site at: http://www.microchip.com/support

# **DOCUMENT REVISION HISTORY**

| Revision                                                          | Correction                                                                                        |
|-------------------------------------------------------------------|---------------------------------------------------------------------------------------------------|
| DS500002322E (11-18-16)                                           | Updated information for sample code version 1.4.0                                                 |
|                                                                   | Removed PIC24 Legacy PLib and replace with MCC                                                    |
|                                                                   | Added section 3.5.3 for Flash Corruption Recovery                                                 |
|                                                                   | <ul> <li>Added Acc Range 4G/8G/16G configuration in section 3.5.2</li> </ul>                      |
| DS500002322D (08-18-15)                                           | Updated information for sample code version 1.3.4                                                 |
|                                                                   | Added section 3.6 "Free Fall Mode"                                                                |
|                                                                   | Updated section 4.2.3 error code                                                                  |
| DS500002322C (07-02-15)                                           | Added section 3.2 "Calibrating Sensors"                                                           |
|                                                                   | Added section 3.5.2 "Flash Configuration Update" feature                                          |
|                                                                   | Added Appendix C "Extension Cable" info                                                           |
|                                                                   | Updated all pictures with latest production MM7150-PICtail                                        |
|                                                                   | Updated all figures for sample code v1.3.3                                                        |
| DS50002322B (02-18-15) • Added section 3.4 for Sleep/Wake feature |                                                                                                   |
|                                                                   | <ul> <li>Added section 3.5 for Flash Update feature, update corresponding<br/>sections</li> </ul> |
|                                                                   | Changed UART baud rate from custom 125000 to standard 19200                                       |
|                                                                   | <ul> <li>Updated all the figures to show the v1.3.2 sample code</li> </ul>                        |
|                                                                   | Updated the correct Document Numbers in the Reference Section                                     |
|                                                                   | Added section 1.1 for hardware requirements                                                       |
|                                                                   | Added section 2.1 for software/firmware requirements                                              |
|                                                                   | Section 3.2 "Calibrating Sensors" removed                                                         |
| DS50002322A (11-07-14)                                            | Initial Release                                                                                   |

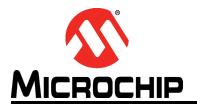

# MM7150 MOTION MODULE PICTAIL™ PLUS EVALUATION BOARD (#AC243007) WITH EXPLORER 16 DEVELOPMENT BOARD USER'S GUIDE

# Chapter 1. Hardware Setup

#### 1.1 HARDWARE REQUIREMENTS

- · Microchip Explorer 16 Development Board
- · Microchip MM7150-PICtail Motion Module PICtail Board
- · Microchip PICKit3 or ICD3 or RealICE debugger
- Null-Modem Serial Cable
- · USB-to-Serial Adapter

#### 1.2 PREPARING THE EXPLORER 16 DEVELOPMENT BOARD

- Insert PIM PIC24FJ128GA010 at Explorer 16 U1A socket
- Insert strap J7 for PIC24
- S2 switch selected for PIM
- Connect MPLAB ICD3 (or REAL ICE) In-Circuit Debugger module from HOST PC to JP1
- Connect USB-to-Serial Adapter capable of 19200 baud rate from HOST USB Port to Explorer 16 P1
  - USB-to-Serial Adapter such as Microchip MCP2200 USB to RS232 Demo Board (Microchip part#: MCP2200EV-VCP)

**Note:** Configure Terminal Emulation Software (ex. Tera Term) for 19200 baud, 8 bits, No Parity, 1 Stop Bit, No Flow Control.

Power Supply (+9V) at J12

# 1.3 HARDWARE CONNECTIONS FOR MM7150-PICTAIL TO EXPLORER 16 BOARD

ote: Before attempting to connect the MM7150-PICtail with PICtail™ Plus Edge connector module to the Explorer 16 board, it is crucial that the power supply to the Explorer 16 be disconnected. Failure to do so may damage the MM7150 Motion Module.

#### 1.3.1 Direct Plug-In

The MM7150-PICtail can be installed directly into the Explorer 16 Board. Insert the MM7150-PICtail into the PICtail™ header J5 with pin 1 of the module lining up with pin 1 of the header, as seen in Figure 1-1.

FIGURE 1-1: DIRECT CONNECTION OF MM7150-PICTAIL TO THE EXPLORER 16 PICTAIL™ HEADER.

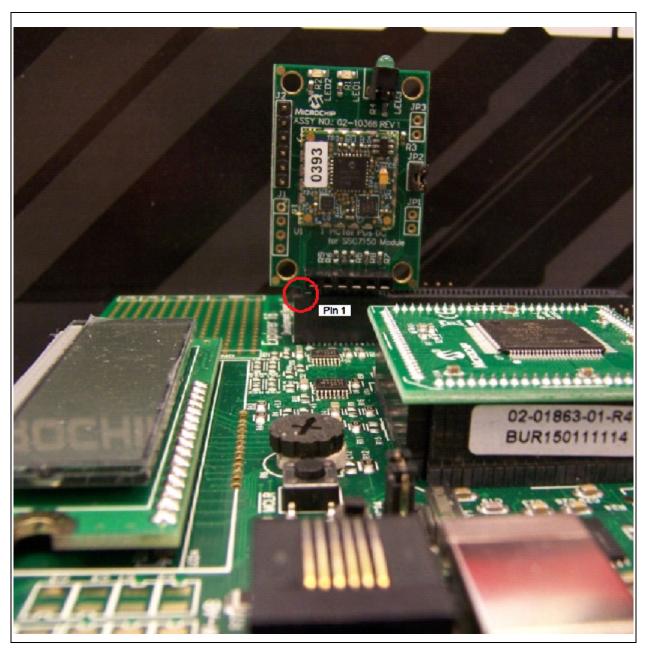

#### 1.3.2 Using Extension Cable

The MM7150-PICtail motion module can be connected to the Explorer 16 development board via a custom extension cable. Using an extension cable will allow freedom of movement compared with directly inserting the MM7150-PICtail board into the PICtail header on the Explorer 16 board.

Please see **Appendix C. "Extension Cable for Explorer 16"** for more information.

# MM7150 MOTION MODULE PICTAIL™ PLUS EVALUATION BOARD (#AC243007) WITH EXPLORER 16 DEVELOPMENT BOARD USER'S GUIDE

# Chapter 2. Software/Firmware Setup

#### 2.1 SOFTWARE/FIRMWARE REQUIREMENTS

- Microchip MPLABX IDE v3.26 or later
- · Microchip XC16 Compiler v1.26 or later
- · Microchip MPLAB Code Configurator Plugin v3.16 or later
- MM7150\_Exp16\_Sample\_Code\_v1.4.0

**Note:** The latest sample code is available at *www.microchip.com/motion* or please contact your Microchip representative for more information.

- SSC7150 Motion Coprocessor Firmware Binary
  - The firmware can be updated using the flash update feature as described in **Section 3.5.1 "Flash Update command"**.
  - The firmware binary object code is encrypted and the update process is secured.

**Note:** The latest firmware binary file is available at <a href="https://www.microchip.com/motion">www.microchip.com/motion</a> or please contact your Microchip representative for more information.

- MM7150 Module Configuration Firmware Binary
  - The configuration data can be updated using the update feature as described in **Section 3.5.2 "Flash Configuration Update Command"**.

#### 2.2 MPLABX PROJECT:

Start MPLABX IDE as shown in Figure 2-1.

#### FIGURE 2-1: MPLABX IDE STARTUP SCREEN

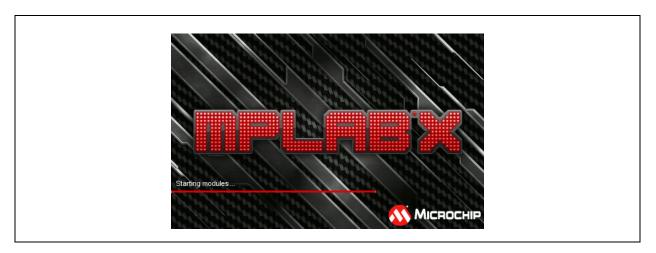

# **Software/Firmware Setup**

• File->Open Project Navigate to project directory and select *Open Project* as shown in Figure 2-2.

FIGURE 2-2: OPEN PROJECT

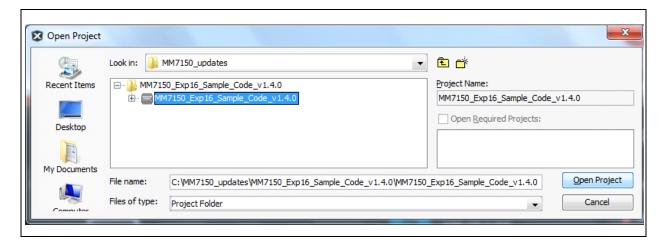

Motion Demo Project Loaded as shown in Figure 2-3:

FIGURE 2-3: PROJECT IS OPENED

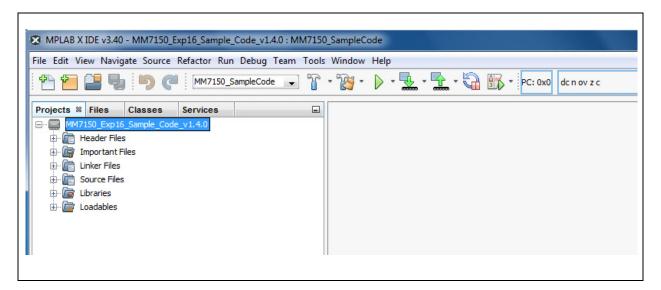

 With Explorer 16 power applied, make the project and download to Explorer 16 flash as shown in Figure 2-4:

FIGURE 2-4: SELECT DOWNLOAD OPTION

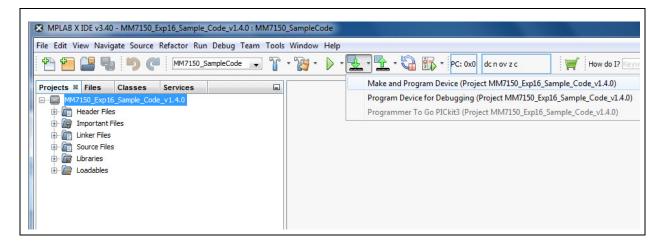

Output screen during build process as shown in Figure 2-5:

FIGURE 2-5: BUILD PROCESS OUTPUT

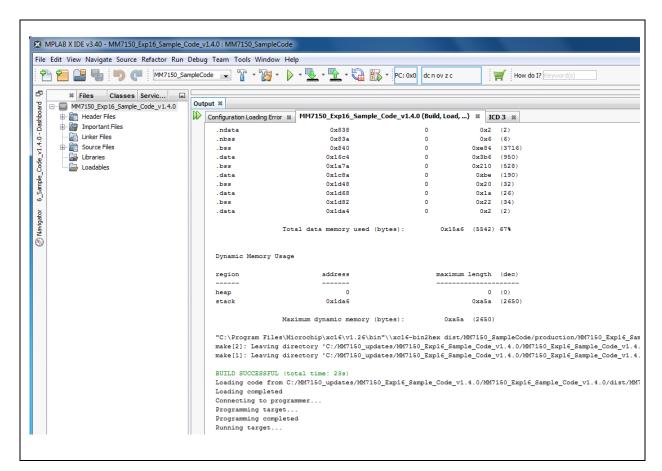

# MM7150 MOTION MODULE PICTAIL<sup>(TM)</sup> PLUS EVALUATION BOARD (#AC243007) WITH EXPLORER 16 DEVELOPMENT BOARD USER'S GUIDE

# Chapter 3. Demo Setup

#### 3.1 RUNNING THE MOTION DEMO

Note: Using a debugger will necessitate cycling power to the connected MM7150-PICtail to reset its onboard EC (embedded controller). The easi-

est way to accomplish this while debugging code is to remove/install power to the Explorer 16 Development board with the MM7150-PICtail installed in J5 header. DO NOT attempt to unplug the MM7150-PICtail while power is applied to it through its connection to the Explorer 16 Development board. This can cause a power spike to the MM7150-PICtail and cause it to

become inoperative.

Once the program has been built and downloaded/programmed successfully to Explorer 16 Flash, the user should observe a sequence of LED flashes on the Explorer 16 board's LED panel.

The user should then observe the following message on the Explorer 16 board's LCD screen:

#### MM7150 Demo v140

#### Select mode:

Additionally the following message will appear in the serial terminal window on the connected computer:

Note:

Beginning with revision 1.3.4 of the sample code, the build number of the firmware currently loaded on the SSC7150 device is displayed (as shown).

#### FIGURE 3-1: FIRMWARE REVISION DISPLAYED

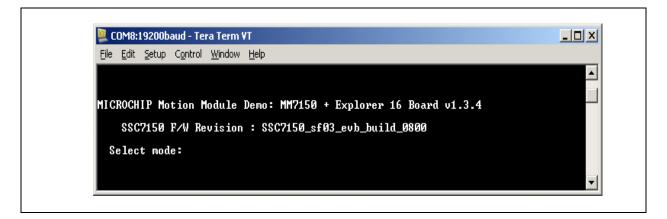

Once this message has been displayed, the user can begin navigating the user menu using the Explorer 16 push buttons (S3/S6/S5/S4). The buttons are coded as follows:

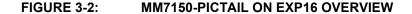

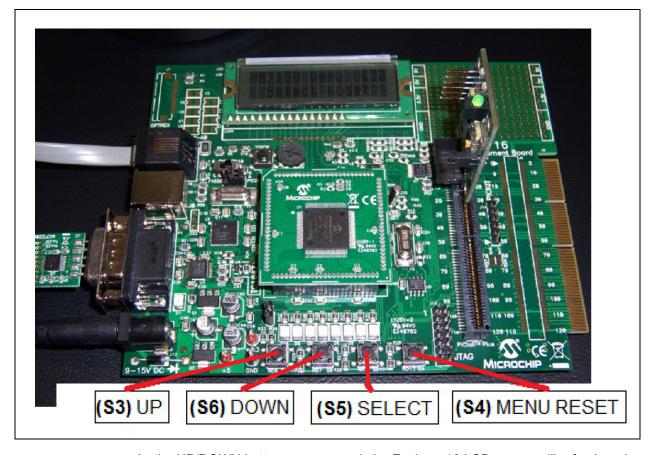

As the UP/DOWN buttons are pressed, the Explorer 16 LCD screen will refresh and change the position of the selection cursor (">") to a list of available sensor types. The output to the serial monitor will also change to indicate the current sensor type which can be selected by pressing the (S5) SELECT button. Once the user selects a sensor from the menu, the sensor data output will be displayed and updated on both the LCD and serial monitor.

#### 3.2 CALIBRATING SENSORS

#### 3.2.1 Calibration Mode

In order for the sensors to function properly and indicate accurate data the user will need to calibrate the MM7150 each time power has been removed. This calibration is done by selecting the "Calibration" mode as shown in Figure 3-3, holding the MM7150-PICtail which is attached via an extension cable (see *Appendix C. "Extension Cable for Explorer 16"* for more information), or if not using an extension cable, by holding the entire Explorer 16 board with MM7150-PICtail installed, and moving it through space a few times (~ 5 seconds) to make an "infinity" symbol or a "figure 8".

FIGURE 3-3: CALIBRATION MODE

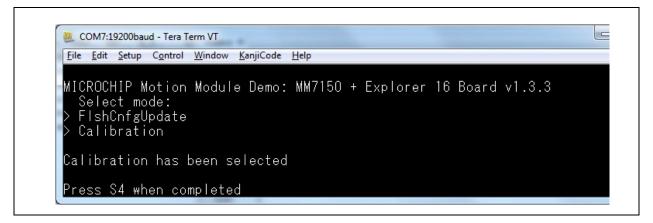

#### 3.2.2 One-time Calibration Mode

Calibration of sensors is based on magnetic fields and magnetic flux present at the time of calibration. In the event that the MM7150-PICtail was factory calibrated in a part of the world where the magnetic flux differs significantly from its present location, the one-time calibration *may* be useful. One-time calibration is similar to normal calibration with one distinct difference, the final calibration will be save to NVM (Non-Volatile-Memory) upon completion.

CAUTION: Although one-time calibration appears to be a viable solution to the normal "quick" calibration each time power is removed from the MM7150-PICtail, extreme caution must be exercised in the use of the one-time calibration. The MM7150-PICtail, like all devices containing flash memory, has a limited life-cycle for updating flash memory. It is strongly recommended that the one-time calibration is only used for cases where the MM7150-PICtail's calibration is drastically inaccurate due to magnetic field conditions that are vastly different in new locations. Even in such cases, the one-time calibration and update to NVM should be used "sparingly".

Note: One-time calibration requires sleep/wake cycle in order to affect the changes to NVM. The HOST\_TO\_SH\_WAKE signal MUST be provided if using an Exp16 to MM7150-PICtail extension cable.

The one-time calibration can only be completed if the NVM (Non-Volatile Memory) update flag has not been set for the current power cycle. If the NVM update flag is already set the only recourse is to Power-On Reset (POR) the Explorer16 with connected MM7150-PICtail.

FIGURE 3-4: ONE-TIME CALIBRATION - NVM UPDATE FLAG IS SET

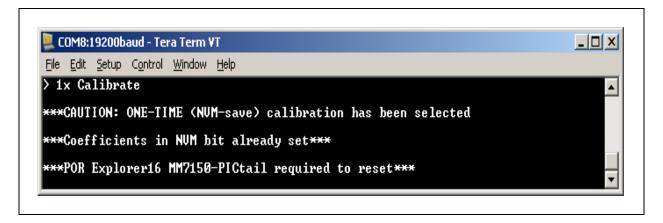

One-time calibration selected from main menu:

FIGURE 3-5: ENTER ONE-TIME CALIBRATION

```
COM8:19200baud - Tera Term VT

File Edit Setup Control Window Help

> 1x Calibrate

***CAUTION: ONE-TIME (NUM-save) calibration has been selected

Press S4 to start calibration
```

Press push-button S4 to start calibration. Similar to the "normal" calibration the MM7150-PICtail is moved through space in a figure-8 to facilitate calibration. For this mode the program will collect calibration data for at least 5 seconds and then check that the "high accuracy" flag has been set. Once this state has been achieved, the MM7150-PICtail is put to sleep and wakes in order to save the calibration settings to NVM

FIGURE 3-6: ONE-TIME CALIBRATION COMPLETED

```
COM8:19200baud - Tera Term VT

File Edit Setup Control Window Help

> 1x Calibrate

***CAUTION: ONE-TIME (NUM-save) calibration has been selected

Press S4 to start calibration

Begin calibration movements for at least 5 seconds

until HIGH accuracy flag set

or Press S4 again to exit

***Accuracy flag set, stop calibration movements***

Saving calibration to NUM, please wait....

Calibration saved to Non-Volatile-Memory
```

#### 3.3 SENSOR DATA DISPLAY

Once calibrated the active sensors on the MM7150 motion module will send updates to the PIC24 on the Explorer 16 board running the application program via I<sup>2</sup>C in the form of HID packets including all relevant dimensions of data to be retrieved from the device. These sensor readings will be displayed on the LCD (as well as the COM port in a 'linear' formatting):

**1D data**: 79.0

**3D data:** X: 50.3 Y: 75.6 Z: -32.9

<u>4D data:</u> X: 1.021 Y:-.642 Z:-.458 W: .348

Note: Significant digits will vary based on resolution of specific sensor. This resolution can be determined by the *unit exponent scaling factor*. Serial data will always be displayed to 3 significant digits.

Sample output to COM port running Tera Term serial emulator:

FIGURE 3-7: DISPLAY INCLINOMETER DATA

The sensor data is updated to the display every time a data register has changed since the previous update.

#### 3.4 SLEEP/WAKE

The MM7150 motion module can be set to enter deep sleep to achieve its lowest power consumption. In the Explorer 16 sample code this can be accomplished by selecting the SLEEP command from the main menu. The Explorer 16 host will send a POW-ER\_OFF command through the I<sup>2</sup>C interface. As a result of this SLEEP command the MM7150 motion coprocessor is halted and the I<sup>2</sup>C interface is stopped.

Select the WAKE command from the Explorer 16 main menu to wake the MM7150 motion module. This command will toggle the HOST\_TO\_SH\_WAKE signal to alert the MM7150 to wake, send the POWER\_ON command via I<sup>2</sup>C interface, and wait the required time to allow the MM7150 to fully wake and allow sensor activity to resume.

The sleep/wake process requires that certain timing constraints must be observed (shown below in Figure 3-1).

TABLE 3-1: SLEEP / WAKE TIMING CONSTRAINTS

|   |                                                                                         | Delay period | Reason                                                                                                    |
|---|-----------------------------------------------------------------------------------------|--------------|----------------------------------------------------------------------------------------------------|
| 1 | Required delay between sending the SLEEP command & toggling WAKE                        | 70ms         | This is required for the coefficient write in flash during D3 plus other house-keeping activities to go into D3 state |
| 2 | Required delay between toggling (3 µs min) the wake signal and sending power ON command | 11ms         | This is required for clock source switching after coming out of D3 state                                              |
| 3 | Required delay between D3 wake and enumeration sequence start                           | 30ms         | This is required for sensor initialization after D3 state                                                             |

#### 3.5 FLASH UPDATE

The MM7150 motion module firmware can be updated with the appropriate binary image (please refer to *Section 2.1 "Software/Firmware requirements"* for more information) by selecting Flash Update from the Explorer 16 main menu. The Explorer 16 sample code will reset the MM7150 module into a state able to accept the new binary image, download and CRC-check a valid binary image, program new MM7150 firmware binary via I<sup>2</sup>C interface, and finally perform image verification.

Note: The Explorer 16's UART connection will be used to download the flash update binary and, as such, must be connected to a HOST PC running a terminal emulator (such as *Tera Term* as described in Section 1.2 "Preparing the Explorer 16 Development Board").

#### 3.5.1 Flash Update command

Figure 3-8 shows the Flash Update Command from the Exp 16 sample code select menu.

FIGURE 3-8: FLASH UPDATE COMMAND

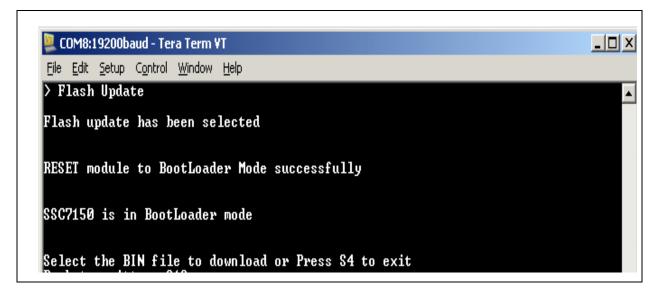

Select "File->Send file..." from Tera Term utility (NOTE: Select Binary Option).

FIGURE 3-9: SELECT BINARY FILE

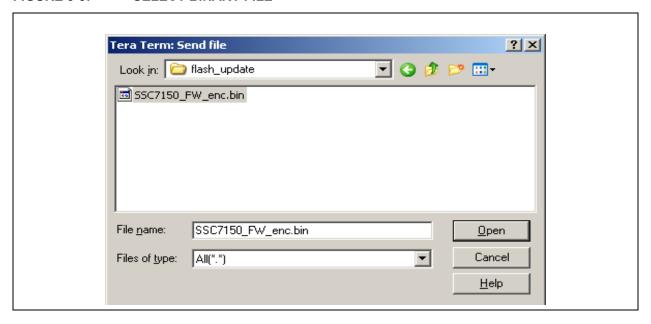

#### FIGURE 3-10: DOWNLOADING BINARY IMAGE

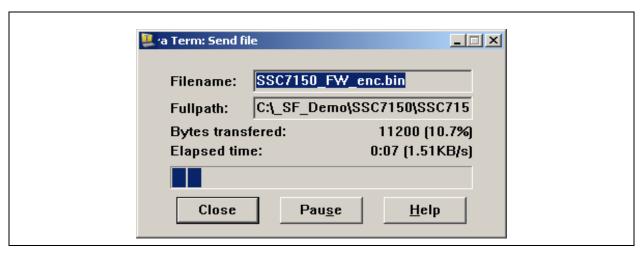

#### FIGURE 3-11: FLASH UPDATE SUCCESSFUL COMPLETION

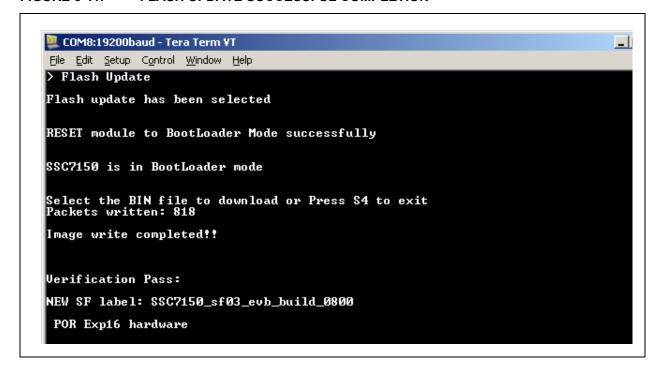

Selection of the Flash Update mode will require cycling power to the Explorer 16 (and attached MM7150-PICtail) regardless if the flash update procedure is successful, aborted, or an error is encountered. Initial setup for this flash update sequence requires the MM7150 to enter "BootLoader" mode from which normal operation is not possible, therefore a POR to the MM7150-PICtail is required.

#### 3.5.2 Flash Configuration Update Command

The X/Y/Z orientation of the MM7150 module on the customer's design can be modified and saved to the MM7150's flash. The default orientation of the A/M/G sensors of MM7150 (placed horizontally) is:

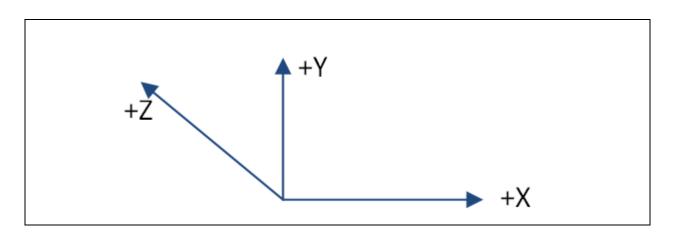

For this case, the inputs to the motion algorithm (running in MM7150 firmware) can be represented by the following 3x3 matrix (Accelerometer for example):

Matrix[3, 3] = [A00, A01, A02; A10, A11, A12; A20, A21, A22]; where Axx could be 0, 1, or -1.

So, for the horizontal orientation shown above and assuming that X/Y/Z are data read from the hardware sensor and X'/Y'/Z' are data input to the motion algorithm:

$$X' = A00*x + A01*y + A02*z$$
  
 $Y' = A10*x + A11*y + A12*z$   
 $Z' = A20*x + A21*y + A22*z$ 

Since the input matrix corresponds one to one in X/Y/Z to the output matrix, we obtain the following:

$$X' = 1*x + 0*y + 0*z$$
  
 $Y' = 0*x + 1*y + 0*z$   
 $Z' = 0*x + 0*y + 1*z$   
i.e. Resulting matrix[3, 3] = [1,0,0; 0,1,0; 0,0,1;]

This orientation configuration data must be sent to the appropriate sector in the MM7150 firmware in the following format:

TABLE 3-2: CONFIGURATION DATA FORMAT FOR HORIZONTAL

| Name       | Values                   |
|------------|--------------------------|
| Header     | A5A5A5A5                 |
| Serial_num | 0000000                  |
| ACC_matrix | 01000000100000001        |
| MAG_matrix | 01000000100000001        |
| GYR_matrix | 01000000100000001        |
| Reserved   | 00                       |
| ACC_config | 01010110                 |
| MAG_config | 02010112                 |
| GYR_config | 03010168                 |
| Reserved   | 04010144                 |
| Reserved   | 05010177                 |
| Reserved   | 06000000                 |
| Reserved   | 07000000                 |
| Reserved   | 08000000                 |
| Reserved   | 09000000                 |
| ACC_range  | 00030000 (see Note 1)    |
| Chk_sum    | 1C040000 (see Note 2)    |
| Padded     | FF's for 128 byte packet |

*Note 1:* SSC7150 Firmware Build 0A00 supports the accelerometer range option as shown below:

```
ACC_range = 00030000: +/- 2G

ACC_range = 00050000: +/- 4G

ACC_range = 00080000: +/- 8G

ACC_range = 000C0000: +/- 16G
```

2: Check sum will be calculated by the sample code flash configuration update command, as a result this field will be ignored and can be: 00000000.

For example, the XYZ matrix result for the accelerometer (acc\_matrix) takes the form of:

```
ACC_matrix = 01 00 00 (X=1,0,0) 00 01 00 (Y=0,1,0) 00 00 01 (Z=0,0,1)
```

For MM7150\_Exp16\_Sample\_Code\_v1.4.0, the flash configuration data needs to be in the following *binary* file format (derived from the above text file):

FIGURE 3-12: CONFIGURATION DATA BINARY FOR HORIZONTAL

```
00000000
          A5 A5 A5 A5 OO OO OO OO
                                   01 00 00 00 01 00 00 00
00000010
          01 01 00 00 00 01 00 00
                                   00 01
                                         01 00 00 00 01
00000020
          00 00 01 00 01 01 01
                               10
                                   02 01
                                         01
                                            12 03 01
                                                     01
                                                         68
00000030
          04 01
               01 44
                     05 01 01 77
                                   06 00 00 00 07 00 00 00
00000040
          08 00
               00
                   00
                      09 00 00 00
                                   00 03 00 00
                                               10
                                                  04
                                                     00 00
                FF FF FF
                        FF
                           FF FF
                                   FF FF FF
                                               FF FF
00000050
          FF FF
                                            FF
                                                     FF FF
                                         FF
00000060
          FF FF
                FF FF
                      FF
                         FF
                            FF
                               FF
                                   FF
                                      FF
                                            FF
                                               FF
                                                  FF
                                                     FF
          FF FF FF FF FF FF
00000070
                                   FF FF FF FF FF FF
```

Similarly, for the A/M/G sensors of the MM7150 placed vertically (such as when plugged into the Explorer 16 card):

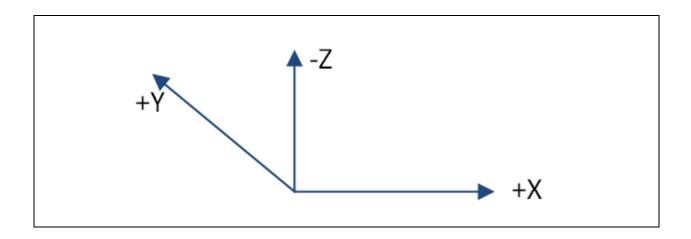

For the vertical orientation shown above and assuming that X/Y/Z are data read from the hardware sensor and X'/Y'/Z' are data input to the motion algorithm with respect to the default X/Y/Z settings:

$$X' = A00*x + A01*y + A02*z$$
  
 $Y' = A10*x + A11*y + A12*z$   
 $Z' = A20*x + A21*y + A22*z$ 

Since, for this case, the input matrix does not correspond one to one in X/Y/Z to the output matrix, we obtain the following translations:

$$X' = 1*x + 0*y + 0*z$$
  
 $Y' = 0*x + 0*y - 1*z$   
 $Z' = 0*x + 1*y + 0*z$   
i.e. Resulting matrix[3, 3] = [1,0,0; 0,0,-1; 0,1,0;]

This vertical configuration data can be sent to the appropriate sector in the MM7150 firmware in the following format:

TABLE 3-3: CONFIGURATION DATA FORMAT FOR VERTICAL

| Name       | Values                    |
|------------|---------------------------|
| Header     | A5A5A5A5                  |
| Serial_num | 0000000                   |
| ACC_matrix | 010000000FF000100         |
| MAG_matrix | 010000000FF000100         |
| GYR_matrix | 010000000FF000100         |
| Reserved   | 00                        |
| ACC_config | 01010110                  |
| MAG_config | 02010112                  |
| GYR_config | 03010168                  |
| Reserved   | 04010144                  |
| Reserved   | 05010177                  |
| Reserved   | 06000000                  |
| Reserved   | 07000000                  |
| Reserved   | 08000000                  |
| Reserved   | 09000000                  |
| ACC_range  | 00030000 (see Note 1)     |
| Chk_sum    | 16070000 (see Note 2)     |
| Padded     | FF's for 128 byte package |

For MM7150\_Exp16\_Sample\_Code\_v1.4.0, the flash configuration data must adhere to the following *binary* file format:

FIGURE 3-13: CONFIGURATION DATA BINARY FOR VERTICAL

```
00000000
         A5 A5 A5 A5 OO OO OO OO
                                   01 00 00 00 00 FF 00 01
00000010
         00 01 00 00 00 00 FF 00
                                   01 00 01
                                           00 00 00 00 FF
00000020
         00 01 00 00 01
                        01 01 10
                                   02 01
                                         01
                                           12 03 01 01
00000030
         04 01 01
                  44 05
                        01 01
                              77
                                   06 00 00 00 07
                                                  00 00 00
00000040
         08 00 00 00 09 00 00 00
                                   00 03 00 00 16 07 00 00
         FF FF
               FF
                  FF
                     FF
                        FF FF
                              FF
                                   FF FF
                                           FF
                                                  FF
                                                        FF
00000050
                                         FF
                                              FF
                                                    FF
00000060
         FF FF FF FF FF FF FF
                                   FF FF FF FF
                                                 FF FF FF
00000070
         FF FF FF FF FF FF
                                   FF FF FF FF FF FF
```

Using the sample code's Flash Configuration Update mode:

FIGURE 3-14: FLASH CONFIGURATION DATA MODE

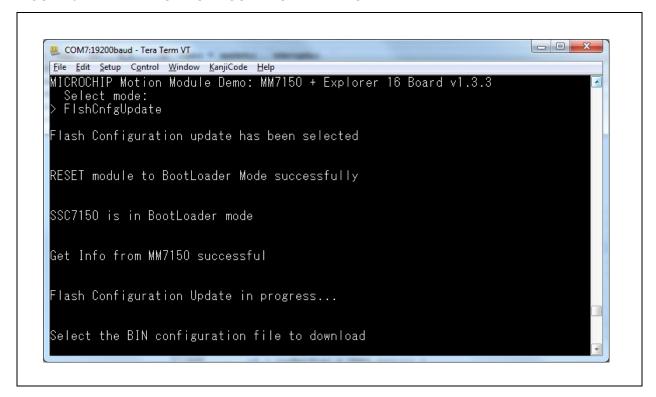

Select "File->Send file..." from TeraTerm utility: (NOTE: Select *Binary Option*).

FIGURE 3-15: SELECT BINARY FILE

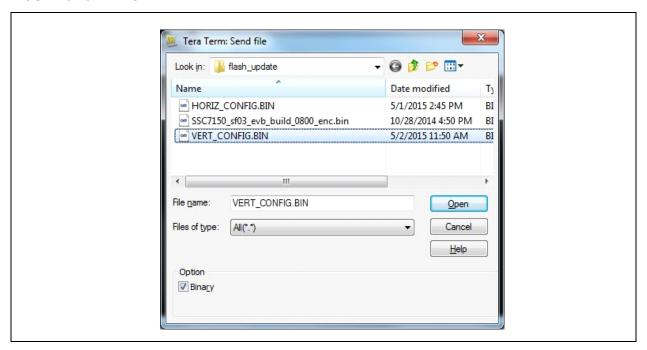

Select "Open" to download binary file to flash.

Following successful completion of the flash configuration update procedure (or if *any* error is encountered), the Explorer 16 must be power cycled (POR).

Note: Should an issue arise due to incorrect formatting of binary data, the MM7150 Flash can be restored using the Flash Update command in Section 3.5.1 "Flash Update command".

#### FIGURE 3-16: FLASH CONFIGURATION UPDATE SUCCESSFUL

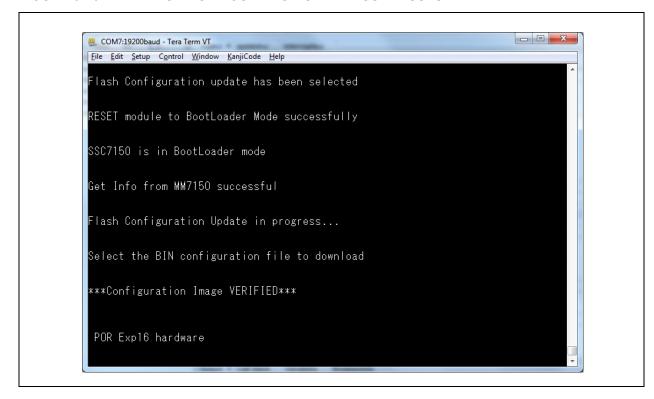

#### 3.5.3 Flash Corruption Recovery

If flash update was not completed in an orderly manner, the flash ROM in SSC7150 may be corrupted. For example, when the power is down while the flash update is in progress. In such case, the SSC7150 will power up into a boot loader mode when the flash ROM is corrupted. The sample code has a capability to detect the boot loader mode and re-flash the firmware binary to recovery the device.

At boot, if the boot loader mode is detected, then the flash update function runs automatically. The user can select and download the firmware binary file as described in Section 3.5.1 "Flash Update command" to recover from the flash corruption state.

#### FIGURE 3-17: BOOTLOADER MODE

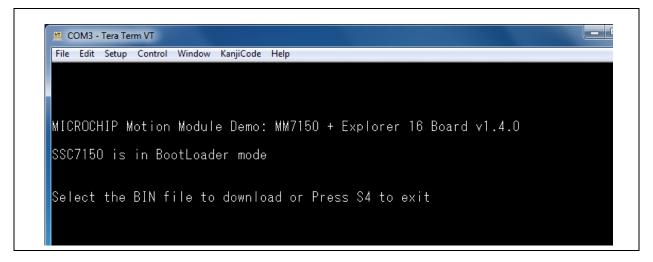

#### 3.6 FREEFALL MODE

Free-fall detection by the MM7150 at the present time is not supported in the MM7150 firmware. Included in the Explorer16 with MM7150 sample code version 1.3.4 is a software solution to demonstrate free-fall detection of the MM7150.

Free-fall is the acceleration of a device due to the effects of gravity. The simplest type of free-fall is "linear" free-fall wherein the orientation of the device remains constant along its three axes as it moves or falls. Output from the accelerometer is based on the effects (or acceleration) of gravity. The accelerometer is used to detect when a device is free-falling. Starting from a stationary or static orientation, a device will have X=0g, Y=0g, and Z=-1g accelerometer readings. The X and Y 0g readings occur because these vectors are perpendicular to gravity and thus gravity has no effect on them. However, for the Z=-1g reading, the 1g is due to the Z axis or vector being parallel to the gravity component acting on the device in the downward direction and "-" refers to the direction opposite the effect of gravity.

For example, a MM7150-PICtail with a horizontal configuration (stored in flash, see *Section 3.5.2 "Flash Configuration Update Command"*) is held in a static horizontal position then the X,Y, and Z components (of acceleration) are found to be: X=0, Y=0, Z=-1. (Refer to Figure 3-18 below, X = 0g because this vector is perpendicular to gravity, so also for Y = 0g. Z = -1g because its axis is parallel and opposite the direction of gravity.) When the MM7150-PICtail device is dropped, and considering *linear* free-fall only, all three axes will converge to ideally 0g.

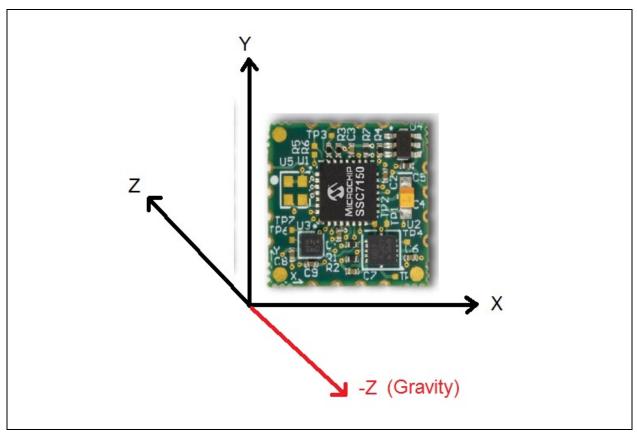

FIGURE 3-18: MM7150 IN HORIZONTAL POSITION (GRAVITY IN NEGATIVE Z-AXIS)

For the sample code demonstration, the accelerometer is configured for maximum sensitivity (= 0) and data rate (=10 ms). In order to achieve a data rate = 10 ms per sample, the output to the UART and LCD screens, which cause a viable delay during output display, are disabled temporarily while the accelerometer data is collected. An extension cable must be used (see *Appendix C. "Extension Cable for Explorer 16"*) for the Explorer 16 to MM7150-PICtail in order to drop the device onto a soft landing surface.

It is virtually impossible to preserve the orientation of the MM7150-PICtail (i.e. prevent it from tilting, rotating, or spinning) during the fall without a specialized test setup so the sample code factors-in an offset for the X,Y, and Z readings during the collection of the accelerometer data. When the X, Y, and Z readings are within the expected range, all approaching zero, and continue for successive readings, free-fall is determined to be occurring. Free-fall can be detected at heights above ~1" from the soft landing pad. Impact with the landing pad will also be determined by observing accelerometer readings in excess of 1g.

#### FIGURE 3-19: FREE FALL DETECTION MODE

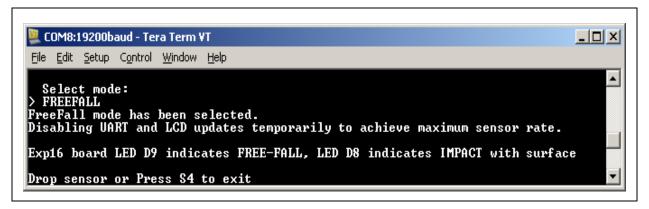

The data logging begins when the first X,Y,Z readings are below the expected threshold and *all* approaching zero. The "free-falling" determination is made if two successive readings are within the predetermined range. Any discrepancies in the data logging are due to changes in orientation of the MM7150-PICtail device as it falls. Finally, as seen in Figure 3-20, "impact" with the "ground" or landing pad is also determined.

#### FIGURE 3-20: FREE FALL DETECTION LOGGING

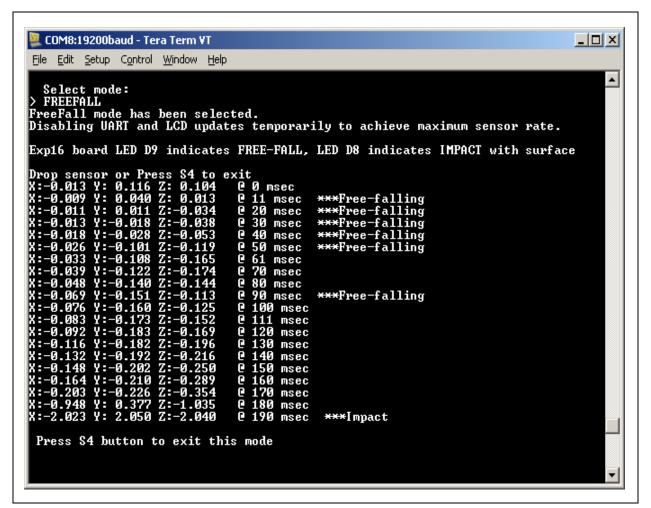

# MM7150 MOTION MODULE PICTAIL™ PLUS EVALUATION BOARD (#AC243007) WITH EXPLORER 16 DEVELOPMENT BOARD USER'S GUIDE

# **Chapter 4. Troubleshooting**

This chapter describes troubleshooting potential issues and fixes.

#### 4.1 FAILURE TO DISPLAY WELCOME SCREEN

If the welcome message fails to display on the Explorer 16 LCD screen and error messages depicted below appear in the debugger's output (using Microchip ICD3 or REAL ICE debugger for instance), the most likely cause is a failure to disconnect and reconnect power to the MM7150-PICtail. This is accomplished by disconnecting and reconnecting power to the Explorer 16 board before restarting the demo. This process serves as a 'hard reset' for the SSC7150 on the MM7150-PICtail, allowing I<sup>2</sup>C communication to reinitialize and restart.

#### FIGURE 4-1: ERROR MESSAGE IN DEBUGGER'S TAB

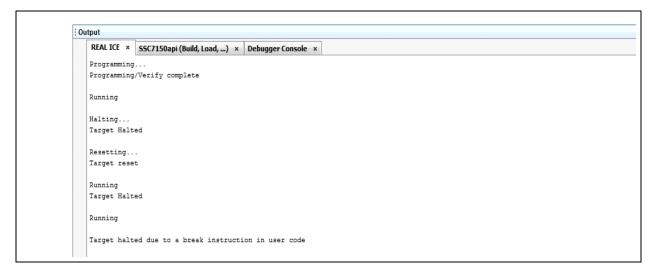

Note: If user is running on a different debugger (eg: ICD3, Real ICE etc.) the message would appear in that debugger's output tab.

#### FIGURE 4-2: ERROR MESSAGE IN DEBUGGER CONSOLE TAB.

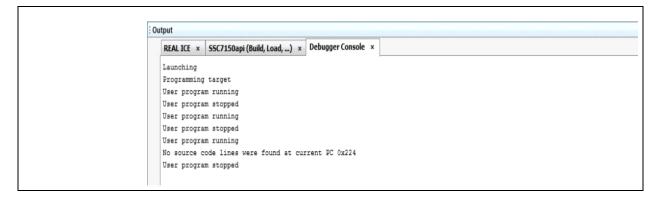

#### 4.2 ERROR HANDLING

#### 4.2.1 General Error Handling for VREG Functions

Note: Please refer to "DS00001873A - Host API Design for MM7150-PICtail Motion Module Application Note" for more information regarding virtual registers (VREG) defined and used in the sample code.

VREG functions which fail to complete due to certain hardware events may display error information via error handling output on the Explorer 16 board's LCD screen and on the serial terminal window on the connected computer.

For example, in the case of a VREG *Read* operation of *register 16h* which encounters a problem while reading data in response to receiving a *HIDI2C\_HOST\_INT* (which indicates that a MM7150 sensor has data available) the following will be displayed on the Explorer 16 board's LCD:

VRRd:16 err=0x31 Push S5 to cont

where:

VRRd:16 - Attempting a VREG Read operation on register 16h (VREG ACXD register)err=0x31 - Error code generated (see error code definitions in Section 4.2.3)

**Push S5 to cont** - Press button S5 to attempt to recover from the reported error The same error is displayed on the serial terminal window on the connected computer:

#### FIGURE 4-3: SERIAL TERMINAL GENERAL ERROR HANDLING DISPLAY

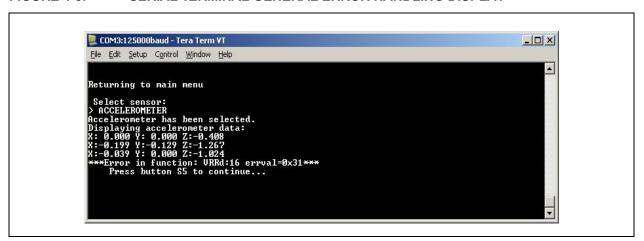

TABLE 4-1: GENERAL ERROR HANDLER FUNCTION ABBREVIATION

| Function                   | Error Handler Output Abbreviation |
|----------------------------|-----------------------------------|
| VREG_init( )               | Vini                              |
| HOST_SF_LIB_VREG_read()    | VRRd                              |
| HOST_SF_LIB_VREG_write ( ) | VRWr                              |
| I2clO( )                   | i2c                               |

#### 4.2.2 I<sup>2</sup>C Error Handling

Upper level functions which employ I<sup>2</sup>C function calls for the Explorer 16 board's PIC24 to MM7150 interface that fail to complete will display error information. The I<sup>2</sup>C error handling display is output on the Explorer 16 board's LCD screen and on the serial terminal window on the connected computer.

Most, if not all, I<sup>2</sup>C errors are hardware dependent. As this sample code is specific to the PIC24 on the Explorer 16 board, I<sup>2</sup>C errors are simply flagged as an error to illustrate where the issue was encountered. For this demo, in the rare event that a fully functional I<sup>2</sup>C interface encounters an error, the error "recovery" method will require resetting the Explorer 16 board and, hence, the connected MM7150-PICtail.

For example, in the case of an i2clO operation which encounters an issue, wherein the MM7150 fails to ACK properly, the following will be displayed on the Explorer 16 board's LCD:

i2c error=0x29 POR Exp16 Board

where:

Note:

i2c - error occurred in i2clO() function

error=0x29 – error code generated (see error code definitions in Section 4.2.3)

**POR Exp16 Board** - Power On Reset Explorer 16 board (and connected MM7150-PICtail)

The same error is displayed on the serial terminal window on the connected computer:

#### FIGURE 4-4: SERIAL TERMINAL I<sup>2</sup>C ERROR HANDLING DISPLAY

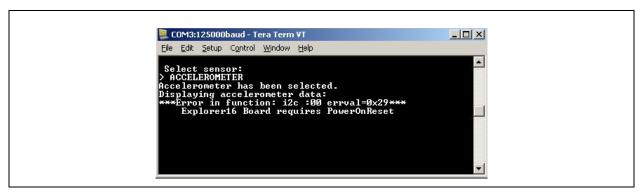

# 4.2.3 Error Definitions (from source/headers/err.h)

| Error Value | Definition            | Module/Type    |
|-------------|-----------------------|----------------|
| 0           | SUCCESS               |                |
| 10h         | ID_FAIL               | sf.c           |
| 11h         | HID_DESC_FAIL         | sf.c           |
| 12h         | RPT_DESC_FAIL         | sf.c           |
| 14h         | REP_PARS_FAIL         | sf.c           |
| 15h         | NO_EOC_FAIL           | sf.c           |
| 16h         | RESET_FAIL            | sf.c           |
| 17h         | POWER_ON_FAIL         | sf.c           |
| 18h         | GET_FEAT_FAIL         | sf.c           |
| 19h         | SET_FEAT_FAIL         | sf.c           |
| 1Ah         | SET_RPT_FAIL          | sf.c           |
| 1Bh         | SLEEP_CMD_FAIL        | sf.c           |
| 1Ch         | HID_GET_RPT_INPT_FAIL | sf.c           |
| 1Dh         | HID_GET_RPT_FEAT_FAIL | sf.c           |
| 1Eh         | WAKE_CMD_FAIL         | sf.c           |
| 21h         | I2C_ERROR             | i2clO.c        |
| 22h         | I2C_BUF_OVERFLO       | i2clO.c        |
| 23h         | WRITE_COLL            | i2clO.c        |
| 24h         | NOT_ACK               | i2clO.c        |
| 25h         | BUS_COLL              | i2clO.c        |
| 26h         | RX_OVRFLO             | i2clO.c        |
| 27h         | HID_DESC_RET          | i2CIO.c        |
| 28h         | REP_DESC_RET          | i2clO.c        |
| 29h         | I2C_TIMEOUT_ERR       | i2cio.c        |
| 31h         | HID_INT_FAIL          | vregs.c        |
| 32h         | VREG_ACCESS_ERR       | vregs.c        |
| 33h         | VREG_OFFSET_ERR       | vregs.c        |
| 41h         | FLSH_INFO_ERR         | flash_update.c |
| 42h         | FLSH_WRITE_ERR        | flash_update.c |
| 43h         | FLSH_VERIFY_ERR       | flash_update.c |
| 44h         | FLSH_CRC_ERR          | flash_update.c |

# MM7150 MOTION MODULE PICTAIL™ PLUS EVALUATION BOARD (#AC243007) WITH EXPLORER 16 DEVELOPMENT BOARD USER'S GUIDE

# Appendix A. Code Structure

#### A.1 DIRECTORY STRUCTURE

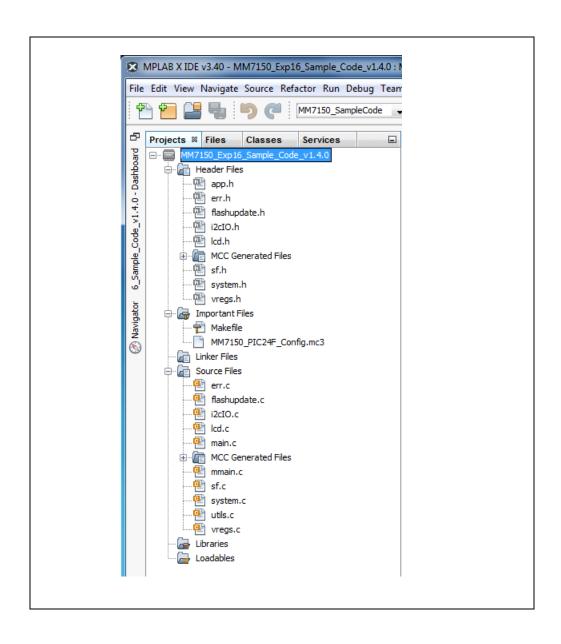

TABLE A-1: DIRECTORY STRUCTURE OF THE SENSOR FUSION SAMPLE CODE

| IABLE A-1. DIRECTORY STRUCTURE OF       | THE SENSOR FUSION SAMPLE CODE                                                                                                    |
|-----------------------------------------|----------------------------------------------------------------------------------------------------|
| Files                                   | Description                                                                                                    |
| \source\headers\app.h                   | Include for all other underlying h files and typedefs                                                                                                    |
| \source\headers\ <b>err</b> .h          | Functions and parameters for error handling                                                                                                    |
| \source\headers\flash_update.h          | Functions for flash update                                                                                                    |
| \source\headers\i2cIO.h                 | Functions and parameters specific to I <sup>2</sup> C communication with MM7150 module                                                                                                  |
| \source\headers\lcd.h                   | Functions relevant to LCD operation                                                                                                    |
| \source\headers\ <b>sf</b> .h           | Functions relevant to decoding and encoding HID commands and packets                                                                                                    |
| \source\headers\system.h                | Functions relevant to running the demo                                                                                                    |
| \source\headers\vregs.h                 | Functions relevant to the creation of the virtual register layer of the MM7150 API library                                                                                              |
| \source\src\err.c                       | Error handling functions for I <sup>2</sup> C and VREG operations                                                                                                    |
| \source\src\flash_update.c              | Functions for flash update.                                                                                                    |
| \source\src\i2clO.c                     | Functions to communicate with MM7150 Module via I <sup>2</sup> C                                                                                                    |
| \source\src\lcd.c                       | LCD support for Explorer 16 board                                                                                                    |
| \source\src\ <b>mmain</b> .c            | Functions to setup Explorer 16 board environment, COM port UART2, interrupts, timers, I <sup>2</sup> C, HID_initialization, start HID handshaking with EC via I <sup>2</sup> C commands |
| \source\src\ <b>sf</b> .c               | Functions to get HID tables from MM7150 Module, send power and reset HID commands, get HID report descriptors, parse descriptors, get input from sensor devices                         |
| \source\src\system.c                    | Initiates the motion demo by configuring LED's, LCD, Serial, and buttons                                                                                                    |
| \source\src\utils.c                     | Assorted functions                                                                                                    |
| \source\src\vregs.c                     | Mediator between HID-I <sup>2</sup> C communication and user Commands (interactive layer of API)                                                                                        |
| mcc_generated_files\ext_int.h           | Functions for external interrupt                                                                                                    |
| mcc_generated_files\i2c1.h              | Functions and data definitions for I2C1 driver                                                                                                    |
| mcc_generated_files\interrupt_manager.h | Functions for interrupt initialization                                                                                                    |
| mcc_generated_files\mcc.h               | Include for all other MCC generated header files                                                                                                    |
| mcc_generated_files\pin_manager.h       | Macro functions for GPIOs                                                                                                    |
| mcc_generated_files\tmr1.h              | Functions for Timer 1                                                                                                    |
| mcc_generated_files\tmr2.h              | Functions for Timer 2                                                                                                    |
| mcc_generated_files\traps.h             | Functions for traps                                                                                                    |
| mcc_generated_files\uart2.h             | Functions for UART 2                                                                                                    |
| mcc_generated_files\ext_int.c           | External interrupt handler                                                                                                    |
| mcc_generated_files\i2c1.c              | I2C1 driver functions and interrupt handler                                                                                                    |
| mcc_generated_files\interrupt_manager.c | Interrupt initialization and management                                                                                                    |
| mcc_generated_files\mcc.c               | System initialization                                                                                                    |
| mcc_generated_files\pin_manager.c       | GPIO configuration                                                                                                    |
| mcc_generated_files\tmr1.c              | Timer 1 driver functions and interrupt handler                                                                                                    |
| mcc_generated_files\tmr2.c              | Timer 2 driver functions and interrupt handler                                                                                                    |
|                                         |                                                                                                    |

TABLE A-1: DIRECTORY STRUCTURE OF THE SENSOR FUSION SAMPLE CODE (CONTINUED)

| Files                       | Description                                   |  |
|-----------------------------|-----------------------------------------------|--|
| mcc_generated_files\traps.c | Traps functions and handler                   |  |
| mcc_generated_files\uart2.c | UART 2 driver functions and interrupt handler |  |
| main.c                      | main function                                 |  |
| MM7150_PIC24F_Config.mc3    | MCC Configuration File                        |  |

#### A.2 PROGRAM FLOW

#### A.2.1 Main.c

#### FIGURE A-1: PROGRAM FLOW CHART

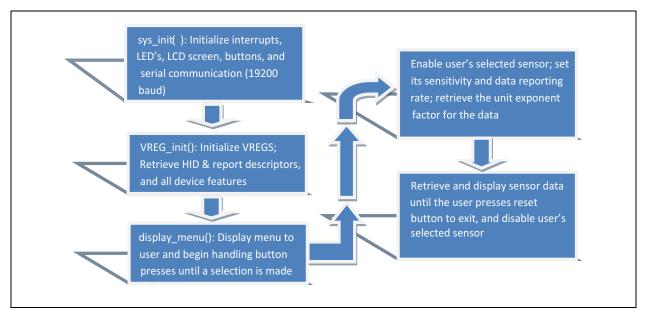

#### A.2.2 Configuring and Initializing MM7150 Motion Module

**Note:** For a more comprehensive explanation of the API library functions, see the Host API Design for MM7150 Application Note.

**VREG\_init** (VREGS.c) – procedure for preparing motion module for data reporting

- 1. hid i2c descriptor handler(GET HID DESC)
  - Retrieve and parse the HID descriptor table
- hid\_i2c\_cmd\_process (POWER\_ON)
  - Wake the EC
- hid\_i2c\_cmd\_process (RESET)
  - Reset the EC
- 4. hid\_i2c\_descriptor\_handler(GET\_REPT\_DESC)
  - Retrieve and parse report descriptor table
- 5. hid\_i2c\_cmd\_process (HID\_GET\_RPT\_FEAT, rept\_ID)
  - Get feature reports for sensors

# A.2.3 Enabling Sensors and Reading data

- 1. HOST\_SF\_LIB\_write(0, 0bXXXXXXXXXXX0101)
  - Enable one or multiple sensors
- 2. HOST\_SF\_LIB\_write regX, sensitivity value
  - Optional edit sensitivity per sensor
- 3. HOST\_SF\_LIB\_write regX, data rate value
  - Optional edit data rate per sensor
- 4. HOST\_SF\_LIB\_write(DATA\_REG)
  - Read input data from the enabled sensors

# MM7150 MOTION MODULE PICTAIL™ PLUS EVALUATION BOARD (#AC243007) WITH EXPLORER 16 DEVELOPMENT BOARD USER'S GUIDE

# Appendix B. Reference Schematic & Bill of Materials

# B.1 MM7150 MOTION MODULE PICTAIL ™ PLUS EVALUATION BOARD

#### B.1.1 Bill of Materials

| Designator    | Quantity | Description                                              | Value               |
|---------------|----------|----------------------------------------------------------|---------------------|
| J1            | 1        | CON HDR-2.54 Male 1x4 Gold 5.84MH TH VERT                | HDR-2.54 Male 1x4   |
| J2            | 1        | CON HDR-2.54 Male 1x6 Tin 5.84MH TH VERT                 | HDR-2.54 Male 1x6   |
| J3            | 1        | CON HDR-2.54 Female 1x6 Gold TH R/A                      | HDR-2.54 Female 1x6 |
| JP1, JP2, JP3 | 3        | CON HDR-2.54 Male 1x2                                    | HDR-2.54 Male 1x2   |
| LED1, LED2    | 2        | DIO LED YELLOW 2.1V 30mA 6mcd Clear SMD 0805             | YELLOW              |
| LED3          | 1        | LED 3MM RT ANG HI EFF GRN PC MNT - Dialight 551-0209F    | GREEN               |
| R1, R2, R4    | 3        | RES TKF 301R 1% 1/10W SMD 0603                           | 301R                |
| R3, R5        | 2        | RES TKF 10k 1% 1/16W SMD 0603, RES TKF 0R 1/10W SMD 0603 | 10k, DNP            |
| R6            | 1        | RES TKF 0R 1/10W SMD 0603                                | 0R                  |
| R7, R8        | 2        | RES TKF 2.21k 1% 1/10W SMD 0603                          | 2.21k               |
| R9            | 1        | RES TKF 2.21k 1% 1/10W SMD 0603                          | DNP                 |
| U1            | 1        | MM7150 Motion Module                                     |                     |

#### **B.1.2** Reference Schematic

The MM7150 Motion Module PICtail <sup>™</sup> Plus Evaluation Board (#AC243007) reference schematic is shown in the next page.

PICTail Plus Edge (Plug-In to Explorer 16 Dev. Board J5 connector)

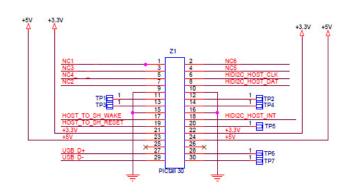

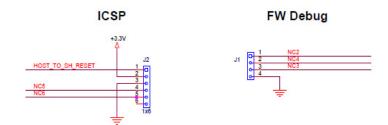

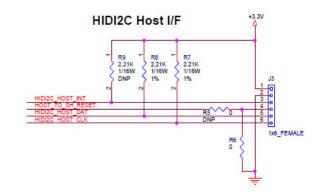

#### SSC7150 Module Footprint

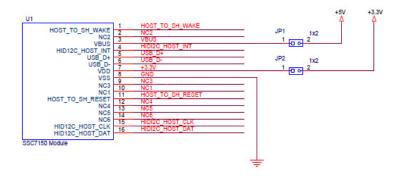

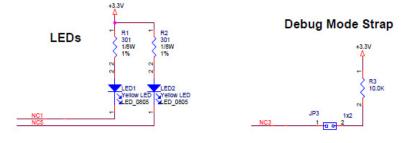

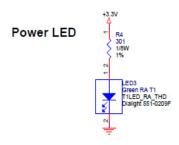

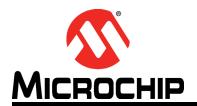

# MM7150 MOTION MODULE PICTAIL™ PLUS EVALUATION BOARD (#AC243007) WITH EXPLORER 16 DEVELOPMENT BOARD USER'S GUIDE

# Appendix C. Extension Cable for Explorer 16

Please refer to MM7150-PICTail Reference Schematic (B.1.2 "Reference Schematic") and create an extension cable of up to 20" (with proper shielding) for ease of motion during calibration.

**Note:** Per industry data, I<sup>2</sup>C bus at 400KHz without buffer can have length up to 2 meters with limiting factor of wiring capacitance. Designers should take this into consideration if planning to build longer extension cable which is

out of scope of this user's guide.

#### C.1 SIGNALS CONNECTION

TABLE C-1: CONNECTION SUMMARY BETWEEN MM7150 TO EXP16 BOARD

| Signal Name     | SSC7150<br>Module Pin | SSC7150 J3<br>Header | MM7150<br>Module Z1<br>PICtail<br>Connector | Exp16 J6<br>Header Name | Exp16 J6<br>Header Pin |
|-----------------|-----------------------|----------------------|---------------------------------------------|-------------------------|------------------------|
| +3.3V           | 7                     | 1                    | 21                                          | +3.3V                   | 21                     |
| GND             | 8                     | 2                    | 15                                          | GND                     | 9                      |
| HIDI2C_HOST_INT | 4                     | 3                    | 18                                          | RE8/INT1                | 18                     |
| HIDI2C_HOST_DAT | 16                    | 5                    | 8                                           | RG3/SDA1                | 8                      |
| HIDI2C_HOST_CLK | 15                    | 6                    | 6                                           | RG2/SCL1                | 6                      |
| HOST_TO_SH_WAKE | 1                     | NC                   | 17                                          | RE9                     | 17                     |

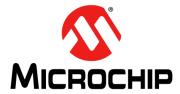

# Worldwide Sales and Service

#### **AMERICAS**

**Corporate Office** 2355 West Chandler Blvd. Chandler, AZ 85224-6199 Tel: 480-792-7200

Fax: 480-792-7277 **Technical Support:** 

http://www.microchip.com/ support

Web Address:

www.microchip.com

Atlanta Duluth, GA

Tel: 678-957-9614 Fax: 678-957-1455

Austin, TX Tel: 512-257-3370

**Boston** 

Westborough, MA Tel: 774-760-0087 Fax: 774-760-0088

Chicago Itasca, IL

Tel: 630-285-0071 Fax: 630-285-0075

**Dallas** 

Addison, TX Tel: 972-818-7423 Fax: 972-818-2924

**Detroit** Novi, MI

Tel: 248-848-4000

Houston, TX

Tel: 281-894-5983 Indianapolis

Noblesville, IN Tel: 317-773-8323 Fax: 317-773-5453 Tel: 317-536-2380

Los Angeles Mission Viejo, CA Tel: 949-462-9523

Fax: 949-462-9608 Tel: 951-273-7800

Raleigh, NC Tel: 919-844-7510

New York NY

Tel: 631-435-6000

San Jose, CA Tel: 408-735-9110 Tel: 408-436-4270

Canada - Toronto Tel: 905-695-1980 Fax: 905-695-2078

#### ASIA/PACIFIC

**Asia Pacific Office** Suites 3707-14, 37th Floor Tower 6, The Gateway

Hong Kong

Tel: 852-2943-5100 Fax: 852-2401-3431

Harbour City, Kowloon

Australia - Sydney Tel: 61-2-9868-6733 Fax: 61-2-9868-6755

China - Beijing Tel: 86-10-8569-7000 Fax: 86-10-8528-2104

China - Chengdu Tel: 86-28-8665-5511 Fax: 86-28-8665-7889

China - Chongqing Tel: 86-23-8980-9588 Fax: 86-23-8980-9500

China - Dongguan Tel: 86-769-8702-9880

China - Guangzhou Tel: 86-20-8755-8029

China - Hangzhou Tel: 86-571-8792-8115 Fax: 86-571-8792-8116

China - Hong Kong SAR Tel: 852-2943-5100 Fax: 852-2401-3431

China - Nanjing Tel: 86-25-8473-2460 Fax: 86-25-8473-2470

China - Qingdao Tel: 86-532-8502-7355 Fax: 86-532-8502-7205

China - Shanghai Tel: 86-21-3326-8000 Fax: 86-21-3326-8021

China - Shenyang Tel: 86-24-2334-2829

Fax: 86-24-2334-2393 China - Shenzhen

Tel: 86-755-8864-2200 Fax: 86-755-8203-1760

China - Wuhan Tel: 86-27-5980-5300 Fax: 86-27-5980-5118

China - Xian Tel: 86-29-8833-7252 Fax: 86-29-8833-7256

#### ASIA/PACIFIC

China - Xiamen Tel: 86-592-2388138 Fax: 86-592-2388130

China - Zhuhai Tel: 86-756-3210040 Fax: 86-756-3210049

India - Bangalore Tel: 91-80-3090-4444 Fax: 91-80-3090-4123

India - New Delhi Tel: 91-11-4160-8631 Fax: 91-11-4160-8632

India - Pune Tel: 91-20-3019-1500

Japan - Osaka Tel: 81-6-6152-7160 Fax: 81-6-6152-9310

Japan - Tokyo Tel: 81-3-6880- 3770 Fax: 81-3-6880-3771

Korea - Daegu Tel: 82-53-744-4301 Fax: 82-53-744-4302

Korea - Seoul Tel: 82-2-554-7200 Fax: 82-2-558-5932 or 82-2-558-5934

Malaysia - Kuala Lumpur Tel: 60-3-6201-9857 Fax: 60-3-6201-9859

Malaysia - Penang Tel: 60-4-227-8870 Fax: 60-4-227-4068

Philippines - Manila Tel: 63-2-634-9065 Fax: 63-2-634-9069

Singapore

Tel: 65-6334-8870 Fax: 65-6334-8850

Taiwan - Hsin Chu Tel: 886-3-5778-366 Fax: 886-3-5770-955

Taiwan - Kaohsiung Tel: 886-7-213-7830

Taiwan - Taipei Tel: 886-2-2508-8600 Fax: 886-2-2508-0102

Thailand - Bangkok Tel: 66-2-694-1351 Fax: 66-2-694-1350

#### **EUROPE**

Austria - Wels Tel: 43-7242-2244-39 Fax: 43-7242-2244-393

Denmark - Copenhagen Tel: 45-4450-2828 Fax: 45-4485-2829

Finland - Espoo Tel: 358-9-4520-820

France - Paris Tel: 33-1-69-53-63-20 Fax: 33-1-69-30-90-79

France - Saint Cloud Tel: 33-1-30-60-70-00

Germany - Garching Tel: 49-8931-9700 Germany - Haan Tel: 49-2129-3766400

Germany - Heilbronn Tel: 49-7131-67-3636

Germany - Karlsruhe Tel: 49-721-625370

Germany - Munich Tel: 49-89-627-144-0 Fax: 49-89-627-144-44

Germany - Rosenheim Tel: 49-8031-354-560

Israel - Ra'anana Tel: 972-9-744-7705

Italy - Milan Tel: 39-0331-742611 Fax: 39-0331-466781

Italy - Padova Tel: 39-049-7625286

Netherlands - Drunen Tel: 31-416-690399 Fax: 31-416-690340

Norway - Trondheim Tel: 47-7289-7561

Poland - Warsaw Tel: 48-22-3325737

Romania - Bucharest Tel: 40-21-407-87-50

Spain - Madrid Tel: 34-91-708-08-90 Fax: 34-91-708-08-91

Sweden - Gothenberg Tel: 46-31-704-60-40

Sweden - Stockholm Tel: 46-8-5090-4654

UK - Wokingham Tel: 44-118-921-5800 Fax: 44-118-921-5820